# Komputerowo wspomagany pomiar dydaktyczny skalowalnej platformy e-learning

## Monika Gumińska $^1, \,$ Janusz Madejski $^1$

Streszczenie: W niniejszej pracy przedstawiono system egzaminowania studentów opracowany i zastosowany w skalowalnej platformie e-learning. Opisano organizację procesu nauczania i egzaminowania, przedstawiono techniczną stronę projektu oraz przepływ informacji w procesie dydaktycznym. Narzędzia zastosowane do budowy systemu egzaminacyjnego to przede wszystkim SQL, PHP, HTML, CSS, Java-Script. Testy wygenerowano przy użyciu programu Hot Potatoes, z którego zostały zaczerpnięte mechanizmy generowania sprawdzianów wiedzy i oceny studenta. Stworzony system egzaminowania jest systemem elastycznym, który może być zastosowany zarówno podczas zdalnego kształcenia studentów jak również w salach informatycznych jednostki edukacyjnej.

Słowa kluczowe: skalowalna platforma e-learning, pomiar dydaktyczny, testy Hot Potatoes, przepływ informacji

## 1. Wstep

Platforma e-learning, na potrzeby której został opracowany system egzaminowania jest platformą skalowalną co oznacza, że może zostać wykorzystana zarówno do pełnego kształcenia na odległość studentów, którzy nie mają możliwości uczestniczenia w zajęciach na studiach stacjonarnych a także jako system wspomagający proces nauczania podczas zajęć odbywających się w formie tradycyjnej. Platforma e-learning jest na tyle elastycznym systemem, że można wykorzystać ją dla dowolnej liczby kursów, dowolnej liczby przedmiotów, testów oraz studentów. Platformę można zastosować zarówno do jednego, jak i wielu przedmiotów w ramach kursu a także dla dowolnej liczby prowadzących zajęcia, którzy zechcą z niej skorzystać (Gumińska, Madejski 2007).

W pracy tej skupiono się na opisaniu sposobu, w jaki rozwiązano funkcjonowanie modułu pomiaru dydaktycznego, obecnie w formie systemu egzaminacyjnego, który to moduł można dowolnie rozbudowywać (Sztejnberg, Hurek 2002; http://www.wsipnet.pl).

Cele jakie zostały określone na początku realizacji projektu to:

• przeprowadzenie testu,

<sup>1</sup> Wydział Mechaniczny Technologiczny, Instytut Materiałów Inżynierskich i Biomedycznych, Zakład Technologii Procesów Materiałowych, Zarządzania i Technik Komputerowych w Materiałoznawstwie, Politechnika Śląska w Gliwicach, ul Konarskiego 18A, 44-100 Gliwice e-mail: {monika.guminska, janusz.madejski}@polsl.pl

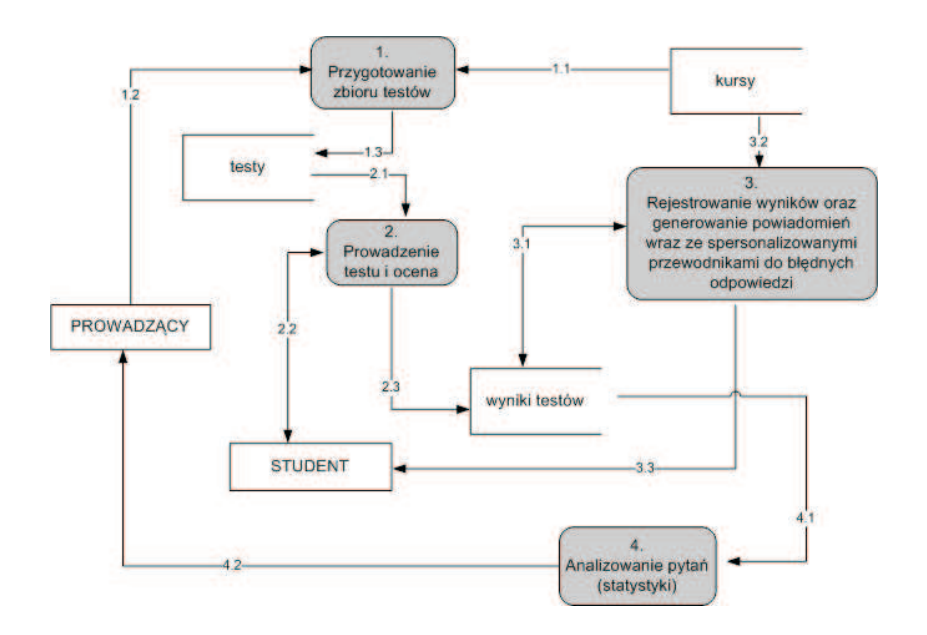

Rysunek 1. Diagram przepływu danych dla systemu egzaminacyjnego na platformie e-learning

- powiadomienie studenta o osiągniętych wynikach oraz wygenerowanie dla niego komentarzy wraz z odsyłaczami do tych części materiałów wykładowych, których student nie zaliczył,
- wspomaganie analizy stopnia trudności pytań.

W dalszej części pracy przedstawiono sposób realizacji zdefiniowanych celów.

# 2. Diagram przepływu danych - DFD

Realizację określonych zadań rozpoczęto od zamodelowania diagramu DFD opisując część informacyjną procesów, jakie będą zachodziły w systemie egzaminowania studentów (rysunek 1).

W systemie egzaminacyjnym mają nastapić:

- 1. przygotowanie pytań dla całego zakresu materiału,
- 2. przygotowanie testów dla każdego studenta indywidualnie (z wylosowanych pytań z bazy danych dla jego zakresu materiału, w tym ewentualne zaległości),
- 3. ocena odpowiedzi oraz generowanie komentarzy do niewystarczająco opanowanej partii materiału (spersonalizowany dokument PDF),

4. opracowanie (aktualizacja) statystyk zaległości w grupie oraz aktualizacja oceny stopnia trudności pytań.

#### 2.1. Przygotowanie zbioru pytań

Na podstawie informacji o materiałach wykładowych, które są pobierane z bazy danych (przepływ 1.1) prowadzący przedmiot przygotowuje pytania egzaminacyjne z całego zakresu materiałów, jaki będzie obowiązywał studenta w ramach konkretnego przedmiotu (przepływ 1.2). Skonstruowane pytania oraz wszelkie dotyczące ich dane (ID przedmiotu, ID pytania, tekst pytania, odpowiedzi spośród których student ma dokonywać wyboru, komentarze) są następnie przesłane do bazy (przepływ 1.3).

#### 2.2. Prowadzenie testu i ocena

Dla każdego studenta indywidualnie zostają przygotowane testy. Pytania są losowo pobierane z bazy danych i wstawiane do wygenerowanego w Hot Potatoes szablonu w odpowiednie miejsca, tworząc test zaliczeniowy z tej partii materiału z której student jeszcze nie zdawał, lub której nie zaliczył na ocenę pozytywną (przepływ 2.1). Test jest następnie pobrany przez studenta (przepływ 2.2) i z zaznaczonymi przez niego odpowiedziami przesyłany do bazy (przepływ 2.2). Po odpowiedzeniu na ostatnie pytanie i do studenta i do bazy trafia informacja, jaki procent jego wszystkich odpowiedzi był poprawny (przepływ 2.3).

### 2.3. Rejestrowanie wyników oraz generowanie powiadomień wraz ze spersonalizowanymi przewodnikami do błędnych odpowiedzi

Na podstawie uzyskanego procentowego wyniku wypełnionego testu zostaje wyliczona ocena i zapisana w bazie danych (przepływ 3.1) przy jednoczesnym wygenerowaniu komentarzy oraz odsyłaczy w nich zawartych do materiałów wykładowych, z którymi student sobie nie poradził udzielając błędnych odpowiedzi (przepływ 3.2). Ocena wraz z komentarzami i odsyłaczami zostaje wysłana w formie spersonalizowanego dokumentu PDF, generowanego indywidualnie każdemu studentowi (przepływ 3.3).

#### 2.4. Analizowanie pytań (statystyki)

Na podstawie wyników zapisanych w bazie przeprawadzana jest statystyka zaległości informująca prowadzącego o postępach w nauce zarówno całych grup studentów jak i indywidualnie każdego studenta z osobna. W procesie określana jest trudność opracowanych pytań, co daje informację prowadzącemu czy należy lub nie wprowadzić jakieś zmiany odnośnie pytań (pytania nie mogą być ani za łatwe ani za trudne) (przepływ 4.2). Na podstawie tych informacji prowadzący koryguje pytania i poszerza ich zbiór o nowe pytania (przepływ 1.2).

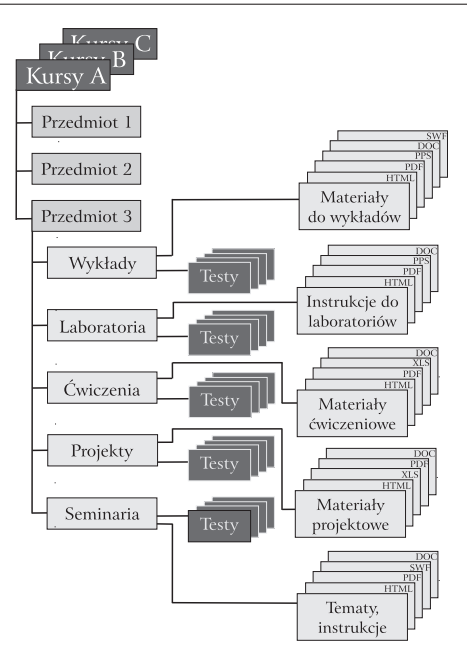

Rysunek 2. Organizacja systemu nauczania

# 3. Organizacja procesu nauczania oraz systemu egzaminacyjnego

### 3.1. Proces nauczania na platformie e-learning

Udostępnione kursy odpowiadają kierunkom kształcenia w danym ośrodku edukacyjnym i mogą obejmowac nawet kilkanaście, kilkadziesiąt przedmiotów w zależności od rodzaju kursu. Do każdego z przedmiotów są prowadzone różne formy zajęć: wykłady, ćwiczenia, laboratoria, projekty, seminaria, dla których są przygotowywane matariały edukacyjne udostępniane w różnych formatach (doc, pdf, html, ppt, swf). Jednocześnie do każdej z tych form zajęć są przygotowane odpowiednie sprawdziany wiedzy jako testy różnego typu - wielokrotnego wyboru, testy szybkiej odpowiedzi, poprawnego szyku zdania, krzyżówek, testy dopasowywania, czy też testy do uzupełniania (Gumińska, Madejski 2006). Schemat organizacji materiałów edukacyjnych dla kursów na platformie edukacyjnej przedstawia rysunek 2.

Za przykład może tu posłużyć przedmiot "Projektowanie narzędzi i oprzyrządowania technologicznego" w ramach jednego z kursów. Rysunek 3 przedstawia jeden ze slajdów z materiałów wykładowych oraz wygenerowany przykładowy test dotyczący wybranego materiału z wykładu, który student będzie musiał wypełnić (Janiak 2007).

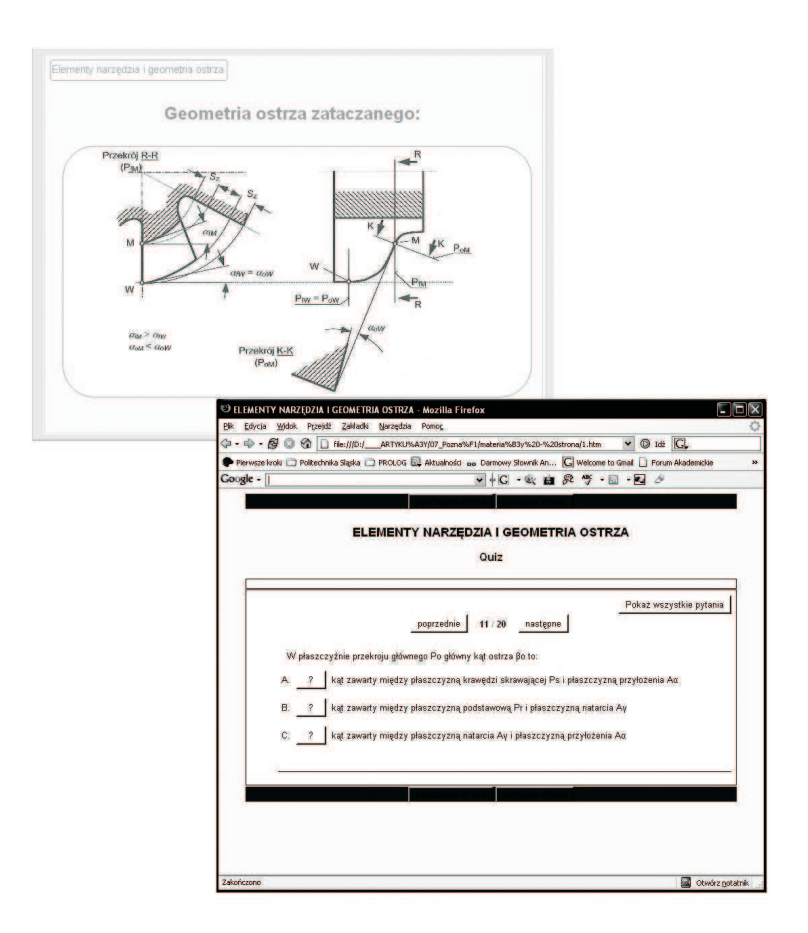

Rysunek 3. Przykład materiału z wykładów oraz wygenerowany test

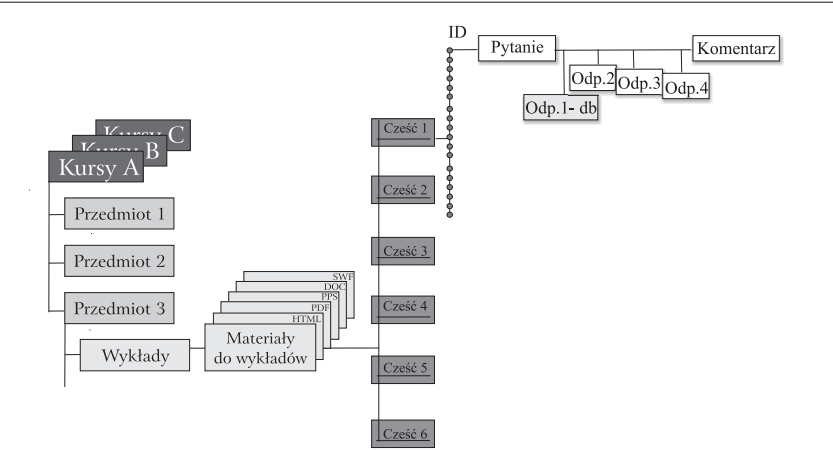

Rysunek 4. Organizacja testów na platformie e-learning

| musul> describe Putania:                                                                                        |                                                                     |            |            |                            |                |  |
|----------------------------------------------------------------------------------------------------|---------------------------------------------------------------------|------------|------------|----------------------------|----------------|--|
| Field                                                                                                    | <b>Type</b>                                                         | Nu11 1     | Key !      | <b>Default</b>             | <b>Extra</b>   |  |
| <b>ID</b> Pytania<br><b>ID</b> Przedmiotu<br><b>ID Materialu</b><br>Tekst Putania<br>Nr Odp<br><b>Komentarz</b> | int(18)<br>varehar(10)<br>varehar(10)<br>text<br>varehar(4)<br>text | <b>YES</b> | <b>PRI</b> | <b>NULL</b><br><b>NULL</b> | auto increment |  |

Rysunek 5. Zdefiniowana tabela Pytania w MySQL

#### 3.2. System egzaminujący

Materiały kursowe do wykładów podzielone są na części zgodnie z obowiązującym programem studiów. Do każdej z części materiałów wykładowych jest utworzony określony zbiór pytań, które odnoszą się do konkretnej części materiałów poprzez klucz. Atrybutami pytania natomiast są: unikalny identyfikator, klucz do materiałów wykładowych kursu, treść pytania oraz odpowiedzi i komentarz, przy czym w treści komentarza występują hiperłącza także do innych części kursu, tematycznie powiązanych z omawianym studentowi zagadnieniem. Schemat powiązania pytań, odpowiedzi i komentarzy odnoszących się do konkretnego testu przedstawia rysunek 4 natomiast relacja Pytania utworzona za pomocą MySQL pokazana została na rysunku 5.

Dla każdego studenta indywidualnie zostają określone partie materiałów do zaliczenia (z uwzględnieniem także wcześniejszych niezaliczonych przez studenta testów) a dzieje się to poprzez wygenerowanie listy tematów, z których do tej pory student nie uzyskał oceny. Jednocześnie jest wyliczana liczba testów zaliczonych

| -> WHERE Ocena > '2'<br>-> GROUP BY PESEL                                                                                                    | -> AS Zaliczone_testy<br>-> ORDER BY Zaliczone_testy;                                                                                                    | -> FROM uzytkownik RIGHT JOIN oceny<br>-> ON uzytkownik.PESEL = oceny.PESEL                          | mysql> select oceny.PESEL, Nazwisko, Imie, count(Ocena) |
|----------------------------------------------------------------------------------------------------|----------------------------------------------------------------------------------------------------|----------------------------------------------------------------------------------------------------|---------------------------------------------------------|
| PESEL                                                                                                    | Nazwisko   Imie                                                                                                    |                                                                                                    | Zaliczone_testy                                         |
| 81122580717<br>82082861874<br>80111265414<br>82011459876<br>81112579004<br>80011225894<br>81021825796<br>80110268611<br>80100267428<br>81052568726 | KREIS<br><b>JUNSKI</b><br><b>DRATWA</b><br>LASOTA<br><b>HACZEK</b><br><b>HEJNA</b><br><b>FOIT</b><br><b>CHOL EWA</b><br><b>HADRIAN</b><br><b>CHOMIAK</b> | Damian<br>Michal<br>Adam<br>Bartlomiei<br>Lukasz<br>Marcin<br>Janusz<br>Marcin<br>Lukasz<br>Dominika | 5<br>Ġ.<br>6<br>6<br>6<br>7                             |
| 10 rows in set (0.00 sec)                                                                                                    |                                                                                                    |                                                                                                    |                                                         |

Rysunek 6. Kwerenda wyliczająca liczbę testów zaliczonych przez konkretnego studenta

przez studenta, co jest potrzebne do wystawienia studentowi ostatecznego certyfikatu pomyślnego ukończenie przedmiotu, jeśli spełnił on określone warunki, czyli zaliczył wymaganą liczbę testów z obowiązującego go zakresu materiału na oceny pozytywne (Gumińska 2006; Adobe Systems Incorporated 2004).

Wracjając do procesu egazminowania, po tym, jak student zaloguje się do systemu i wybierze określoną część materiału do zdawania zostaje przygotowany zbiór losowo wybranych pytań z bazy danych indywidualnie dla każdego studenta. Do utworzenia testów wykorzystywany jest szablon uzyskany po jednorazowym wygenerowaniu testu za pomocą narzędzia Hot Potatoes (Dobrzański, Honysz, Brytan 2006; http://www.halfbakedsoftware.com). Raz wygenerowany skrypt Hot Potatoes stanowi szablon, do którego wstawiane są odpowiednio losowo wybrane pytania z bazy danych. Szablon ten to w istocie kod HTML połączony ze skryptami wykonanymi w JavaScript, w których w odpowiednich miejscach za pomocą skryptów PHP będą wymieniane poszczególne fragmenty ciągów znakowych stanowiących kolejne pytania pobierane z bazy danych. Fragment szablonu do którego wstawiono losowo wybrane pytania pokazano na rysuneku 7 (http://hotpot.uvic.ca; Hot Potatoes - User Manual 2002; Welling, Thompson 2005).

Po rozpoczęciu testu odpowiedzi studenta na kolejne pytania są na bieżąco zapisywane w odpowiedniej tablicy bazy danych wraz z ID studenta, a po zakończeniu testu przedstawiony zostaje studentowi procent udzielonych dobrych odpowiedzi. Student jest jednocześnie powiadamiany o uzyskanej ocenie za rozwiązany test i otrzymuje wraz z nią komentarze do tych pytań, na które udzielił błędnych odpowiedzi. Student dostaje te wszystkie informacje w formie spersonalizowanego dokumentu PDF który składa się z certyfikatu (Steward 2004), części w której potwierdzona zostaje informacja o zaliczeniu testu oraz części komentującej popełnione błędy przez studenta. Dokument ten jest gotowy do pobrania przez studenta na jego osobistym koncie tzw. Pokoju Studenta(Gumińska 2006), zaraz po wysłaniu z niego odpowiedzi na ostatnie pytanie znajdujące się w teście. Certyfikat jest generowany na podstawie wcześniej utworzonego szablonu PDF tak, by stanowił dokument w pełni przygotowany do wydrukowania (Coggeshall 2005).

| $new$ $Array()$ ; [11] [0] = 100;                                                                 |
|---------------------------------------------------------------------------------------------------|
| $11 - 11$                                                                                         |
| $21 - 101$                                                                                        |
| $B1 = new$ Array():                                                                               |
| $[3]$ [0]=new Array('\u0142amacz wi\u00F3ra','\u0142amacz wi\u00F3ra',0,0,1);                     |
| BIII-new Array('naro\u017Ce','naro\u017Ce',1,100,1);                                              |
| BI[2]=new Array('powierzchnia przy\u0142o\u017Cenia','powierzchnia przy\u0142o\u017Cenia',0,0,1); |
| $new$ $Array()$ : [12] [0] = 100;                                                                 |
| $11 - 11$                                                                                         |
| $21 = 101$                                                                                        |
| $B$ ] = new $Arrav()$ :                                                                           |
| $[3]$ [0]=new Array('czubatym','czubatym',0,0,1);                                                 |
| $[3] [1] = new Array('u015Bci(u0119tym', 'u015Bci(u0119tym', 0, 0, 1);$                           |
| $B1$ [2]=new Array('ostrvm','ostrvm',1,100,1);                                                    |
| $new$ Array() : I[13] [0] = 100;                                                                  |
| $11 - 11$                                                                                         |
| $21 - 101$ :                                                                                      |
| $B1 = new$ Array():                                                                               |
| $[3]$ [0]=new Array('p\u0142aszczyzna boczna','p\u0142aszczyzna boczna',0,0,1);                   |
| $[3]$ [1]=new Array('p\u0142aszczyzna tylna','p\u0142aszczyzna tylna',1,100,1);                   |
| $b1$ [2]=new Array('p\u0142aszczyzna ortogonalna','p\u0142aszczyzna ortogonalna',0,0,1);          |
| $new$ $Array()$ ; $[14]$ $[0]$ = 100;                                                             |
| $11 - 11$                                                                                         |
| $21 - 101$ :                                                                                      |
| $B1 = new$ Array():                                                                               |
| B][0]=new Array('ostrza zataczane','ostrza zataczane',1,100,1);                                   |
| B] [1]=new Array('ostrza zatokowe','ostrza zatokowe',0,0,1);                                      |
| BII21=new Annav('ostrza zatoczne','ostrza zatoczne',0,0,1);                                       |

Rysunek 7. Fragment szablonu JavaScript wykorzystywanego do generowania testów

Dzięki systemowi egzaminacyjnemu, na podstawie wprowadzanych do bazy danych wyników uzyskanych podczas zdawania testów aktualizowana zostaje statystyka odpowiedzi na pytania w celu oceny poziomu ich trudności. Jeśli na pewną grupę pytań egzaminowani odpowiadają zawsze poprawnie lub zawsze źle, oznaczać to może, że prowadzący źle skonstruował pytanie i wyniki testów nie oddają prawdziwego poziomu umiejętności studentów. Prowadzący na podstawie statystyki odpowiedzi może dokonać edycji pytań i wprowadzić pewne korekty, które uśrednią poziom trudności pytań.

### 4. Wnioski

- 1. Opracowano system, który pozwala na efektywne przeprowadzanie egzamionowania studentów studiujących w systemie e-learning lub studiujących na studiach stacjonarnych w ośrodku edukacyjnym. Stworzony system pozwala na generowanie spersonalizowanych pytań indywidualnie dla każdego studenta a także efektywnie realizuje ocenę jego postępów. Posiada również możliwość generowania komentarzy do tych partii materiałów, których student nie opanował co wynika z błędnie udzielonych przez niego odpowiedzi.
- 2. System egzaminacyjny wspomaga dokonywanie analizy statystycznej w ocenie trudności pytań pozwalając tym samym na ich korygowanie.
- 3. Tego typu rozwiązanie przynosi korzyści nie tylko studentom, którzy w wy-

padku nie zaliczenia testów są od razu instruowani, gdzie popełnili ewentualne błędy, po jaką lekturę powinni sięgnąć, aby nadrobić zaległości i gdzie znajdują się odpowiedzi w ich materiałach kursowych na poszczególne pytania, ale przede wszystkim korzyści czerpią tu prowadzący zajęcia. Należy się spodziewać, że podczas tradycyjnie przeprowadzanych zaliczeń czy egzaminów, prowadzący przy grupie dwustu osób podczas ich pierwszego podejścia do egzaminu, który trwa 1 godzinę, oszczędza około 17 godzin pracy, która wiąże się ze sprawdzaniem testów (zakładając, jak wynika z wieloletnich doświadczeń, że na sprawdzenie każdego testu poświęca 5 minut). Programowo prowadzący przeprowadza 15 godzin wykładów z jednego przedmiotu, natomiast praca związana z weryfikacją testów przeprowadzanych w sposób "tradycyjny" pochłania więcej czasu niż ten, który przeznaczony był na wykłady. Zakładając również, że połowa studentów egzaminu nie zdała w pierwszym podejściu prowadzący mógłby zaoszczędzić około 8 kolejnych godzin pracy które musiałby poświęcić na sprawdzanie testów z drugiego terminu zaliczenia.

4. Dodatkowym atutem systemu jest to, że ocenia on studentów w sposób obiektywny i sprawiedliwy, pozbawiony pomyłek, które mogą zdarzyć się człowiekowi.

## Literatura

- Adobe Systems Incorporated, by Pearson Education (2004) Adobe Acrobat 6.0 Standard Classroom in a Book. Inc. Helion.
- Coggeshall, J. (2005) PHP5 Unleashed. Helion, Gliwice.
- Dobrzański, L.A., Honysz, R. and Brytan, Z. (2006) Application of interactive course management system in distance learning of material scence. Journal of Achievements in Materials and Manufacturing Engineering 17, 429–432.
- Gumińska, M. (2006) Zastosowanie technologii internetowych w promocji ofert zdalnego kształcenia na przykładzie Internetowego Centrum Kształcenia Studentów. Dyplom magisterski, Instytut Materiałów Inżynierskich i Biomedycznych, Zakład Technologii Procesów Materiałowych, Zarządzania i Technik komputerowych w Materiałoznawstwie, Gliwice.
- GUMIŃSKA, M. and MADEJSKI, J. (2007) Scaleable model of e-learning platform. Journal of Achievements in Materials and Manufacturing Engineering 21, 1, 95–98.
- Gumińska, M. and Madejski, J. (2006) Platforma e-learning jako źródło materiałów dydaktycznych. Occassional Session of the Students' Scientific Societies SO-KÓŁ'2006 17, 33-40.
- HOT POTATOES DEVELOPERS HOME PAGE http://www.halfbakedsoftware.com/
- HOT POTATOES HOME PAGE http://hotpot.uvic.ca/
- Hot Potatoes User Manual, course materials manuscript Institute of Engineering Materials and Biomaterials, Silesian University of Technology, Gliwice, 2002
- Janiak, A. (2007) Opracowanie materiałów dydaktycznych do wybranych zagadnień z przedmiotu "Projektowanie narzędzi i oprzyrządowania technologicznego". Dyplom magisterski, Instytut Materiałów Inżynierskich i Biomedycznych, Zakład Technologii Procesów Materiałowych, Zarządzania i Technik komputerowych w Materiałoznawstwie, Gliwice.
- Steward, S. (2004) PDF Hacks. 100 Industrial-Strength Tips & Tools. O'Reilly.
- SZTEJNBERG, A. and HUREK, J. (2002) Nowe trendy w pomiarze edukacyjnym. Zastosowanie osiągnięć technologii komputerowej w pomiarze testowym. www.uni.opole.pl/chemia/inst/dydakt/testy/index.htm
- http://www.wsipnet.pl/oswiata/os\_slownik.php?literka=p&  $HASLO=140$
- Welling, L. and Thompson, L. (2005) PHP and MySQL Web Development, Third Edition. Helion, Gliwice.

# Computer aided didactic measurement in the scaleable e-learning platform

The paper presents students examination system developed for the scaleable elearning system. Organisation of the teaching and examination processes, as well as the implemenation details are described. Software tools used for development of the examination system include, among others, SQL, PHP, HTML, CSS, and JavaScript. Students tests are generasted using Hot Potatoes package, from which mechanisms of the test files are derived, used as templates for creating tests for the particular students' exams. The developed examination system is flexible, so it may be used for both for the e-learning studies and also for the day studies in the classroom.